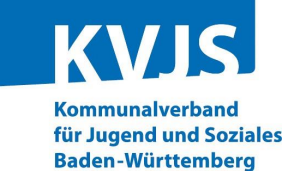

## **Digitales Betriebserlaubnisverfahren (DiBev) – Kindertageseinrichtungen – Fragen und Antworten**

(Stand: 15. Mai 2024)

**Die FAQ-Liste ist unterteilt in die folgenden Themenbereiche:**

- **[1. Grundsätzliches](#page-0-0)**
- **[2. Registrierung und Anmeldung](#page-1-0)**
- **[3. Antragstellung](#page-3-0)**
- **[4. Betriebserlaubnis](#page-8-0)**

<span id="page-0-0"></span>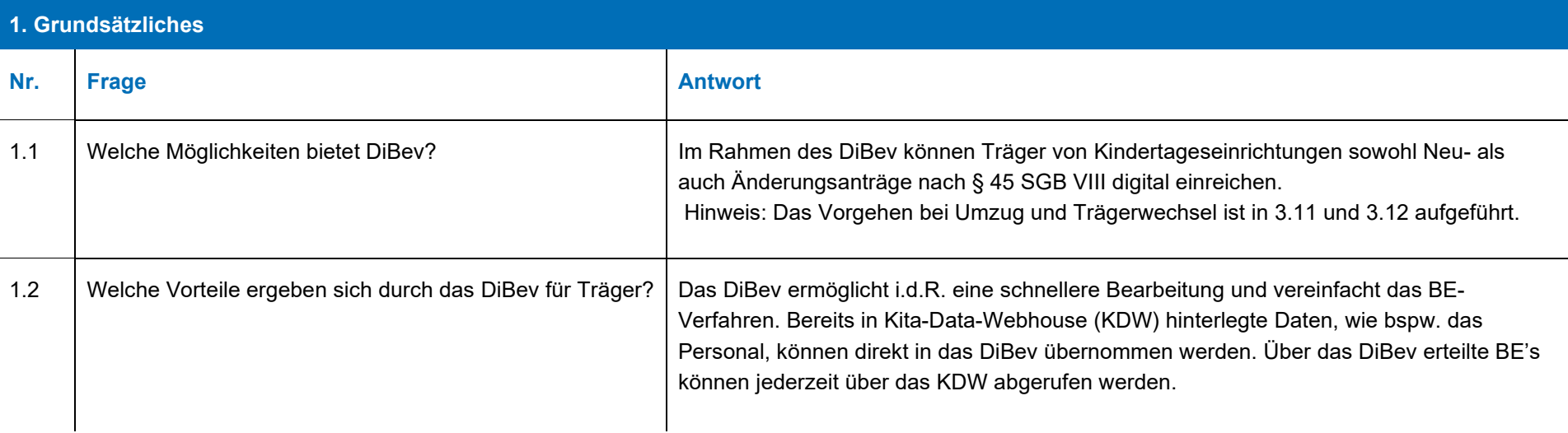

www.kvjs.de

<span id="page-1-0"></span>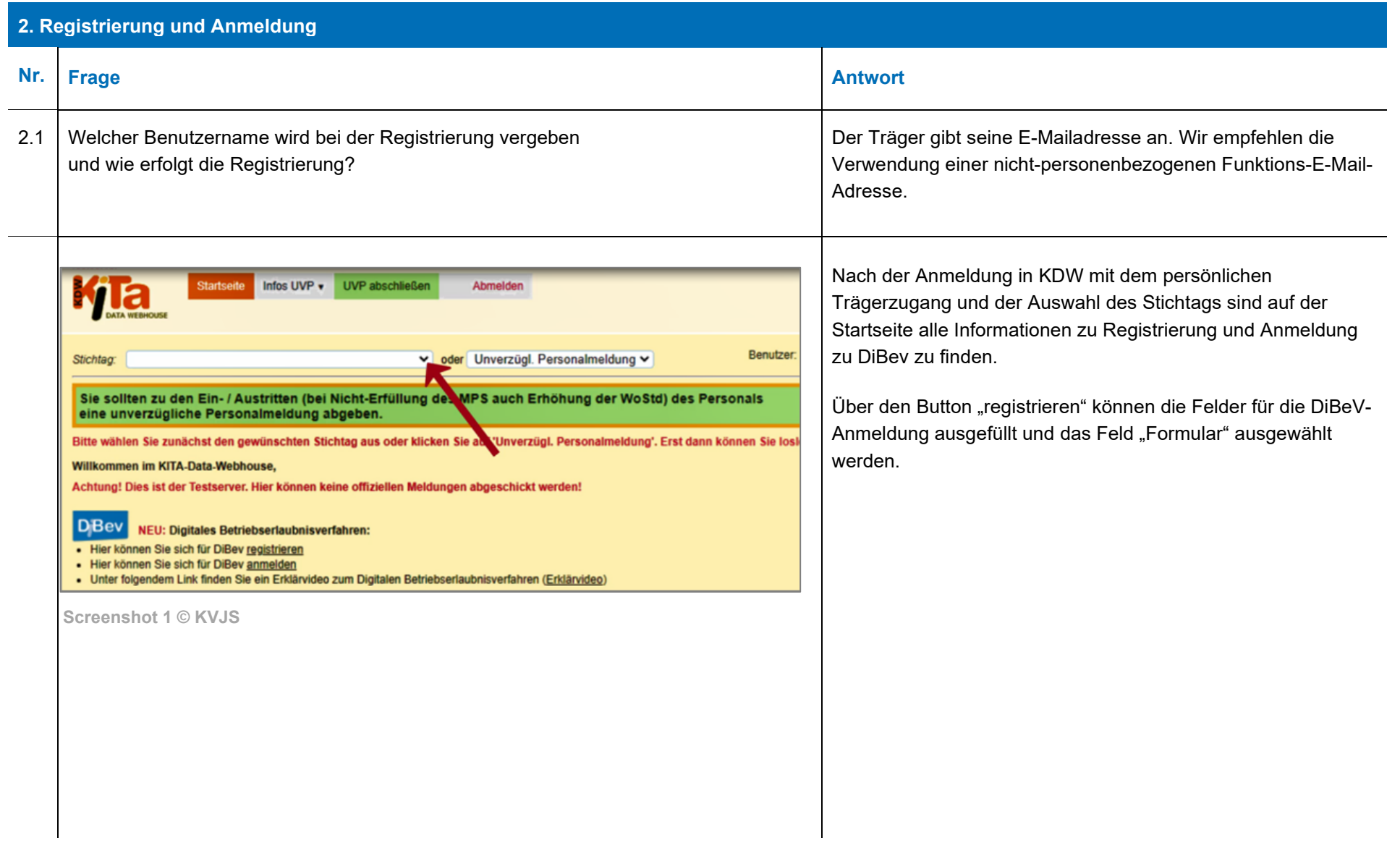

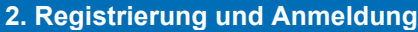

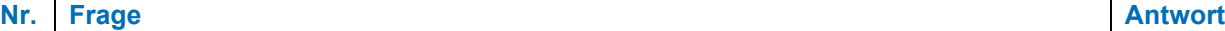

Dieses Formular wird vom Träger unterschrieben, eingescannt und an die E-Mail-Adresse: [dibev@kvjs.de](mailto:dibev@kvjs.de) gesendet. Nach der Prüfung wird der Zugang zum DiBev für den Träger freigeschaltet.

Die Zugangsdaten (Benutzername, Passwort) bei DiBev und KDW sind nicht identisch. Der Träger kann sich mit beiden Zugangsdaten über die Startseite von KDW einloggen. Je nach Benutzername öffnet sich die entsprechende Benutzeroberfläche (KDW oder DiBev). Daten bereits bestehender Einrichtungen sind im DiBev automatisch hinterlegt.

Kommunalverband für Jugend und Soziales Baden-Württemberg Dezernat Jugend - Landesjugendamt - Ref. 44 Lindenspürstr. 39 70176 Stuttgart

Anmeldung zum Digitalen Betriebserlaubnisverfahren (DiBev)

> Um Ihren Antrag schnell bearbeiten zu können, senden Sie diesen bitte unterschrieben als Scan per E-Mail an: dibev@kvjs.de

nd und So

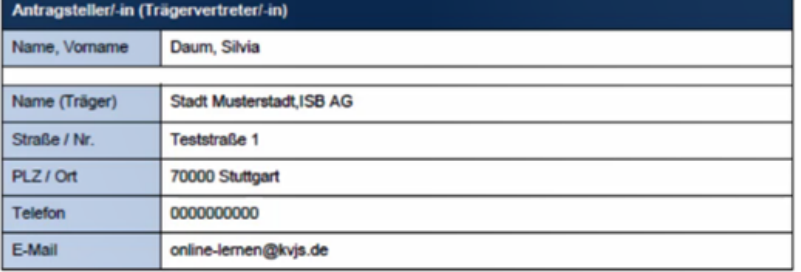

Mit Ihrer Unterschrift bestätigen Sie uns Ihre Identität und dass alle Angaben vollständig und korrekt sind.

Bitte bedenken Sie, dass Falschangaben zur Verzögerung bzw. Nichterteilung der Betriebserlaubnis führen können.

Achten Sie bitte auch darauf, dieses Formular immer nur per E-Mail zu versenden. Verwenden Sie hierzu unbedingt den oben genannten Link.

**Screenshot 2 © KVJS**

<span id="page-3-0"></span>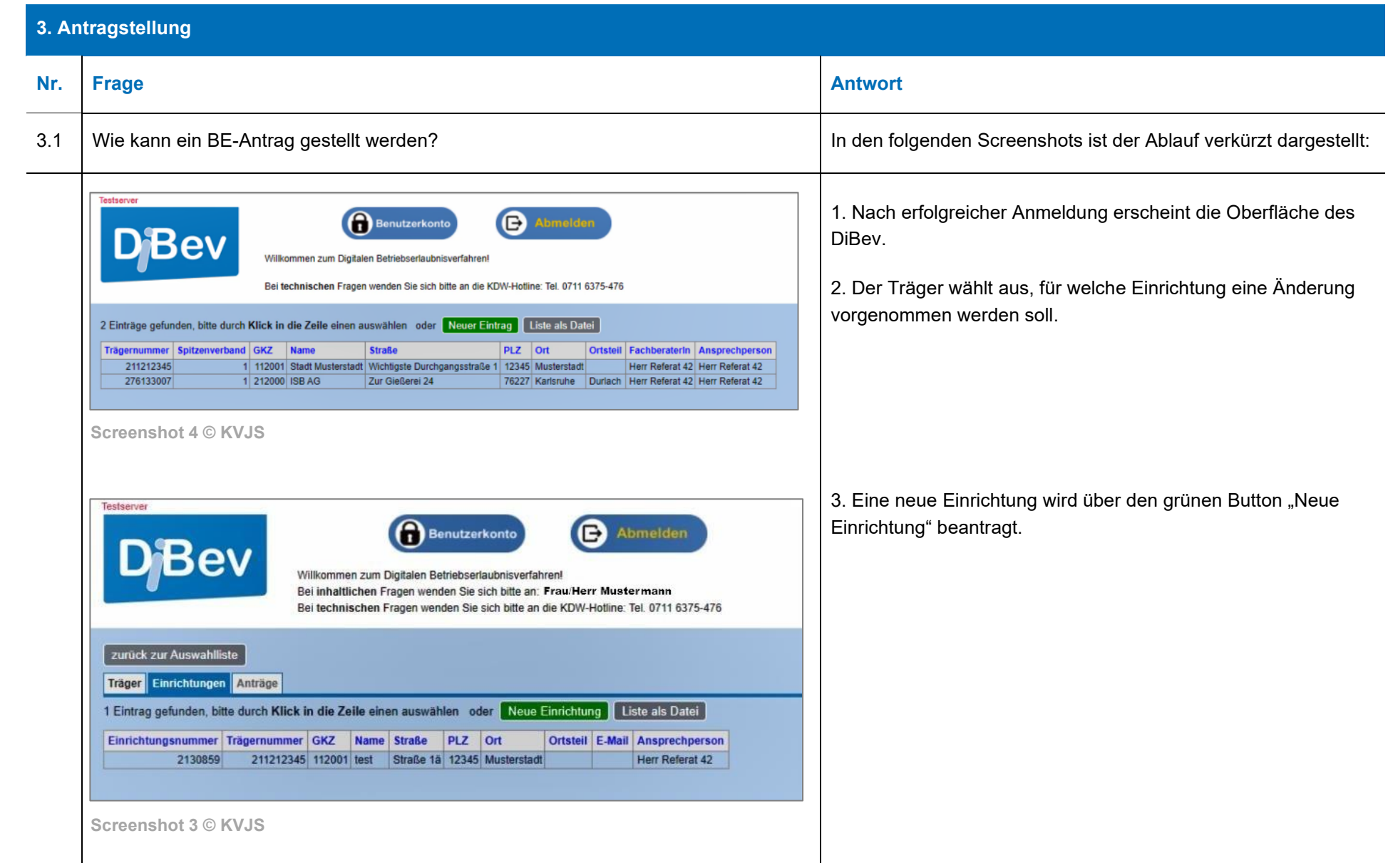

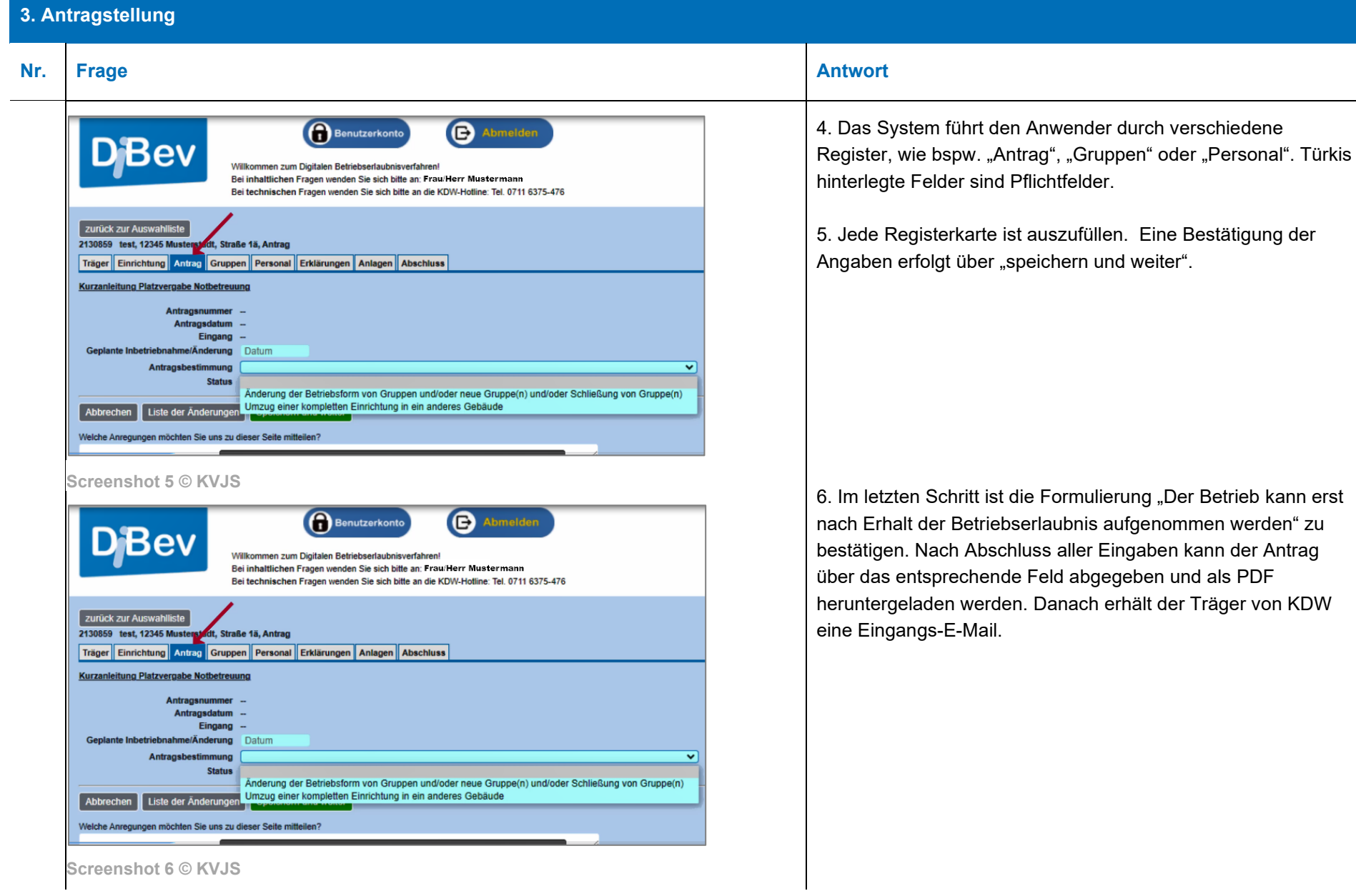

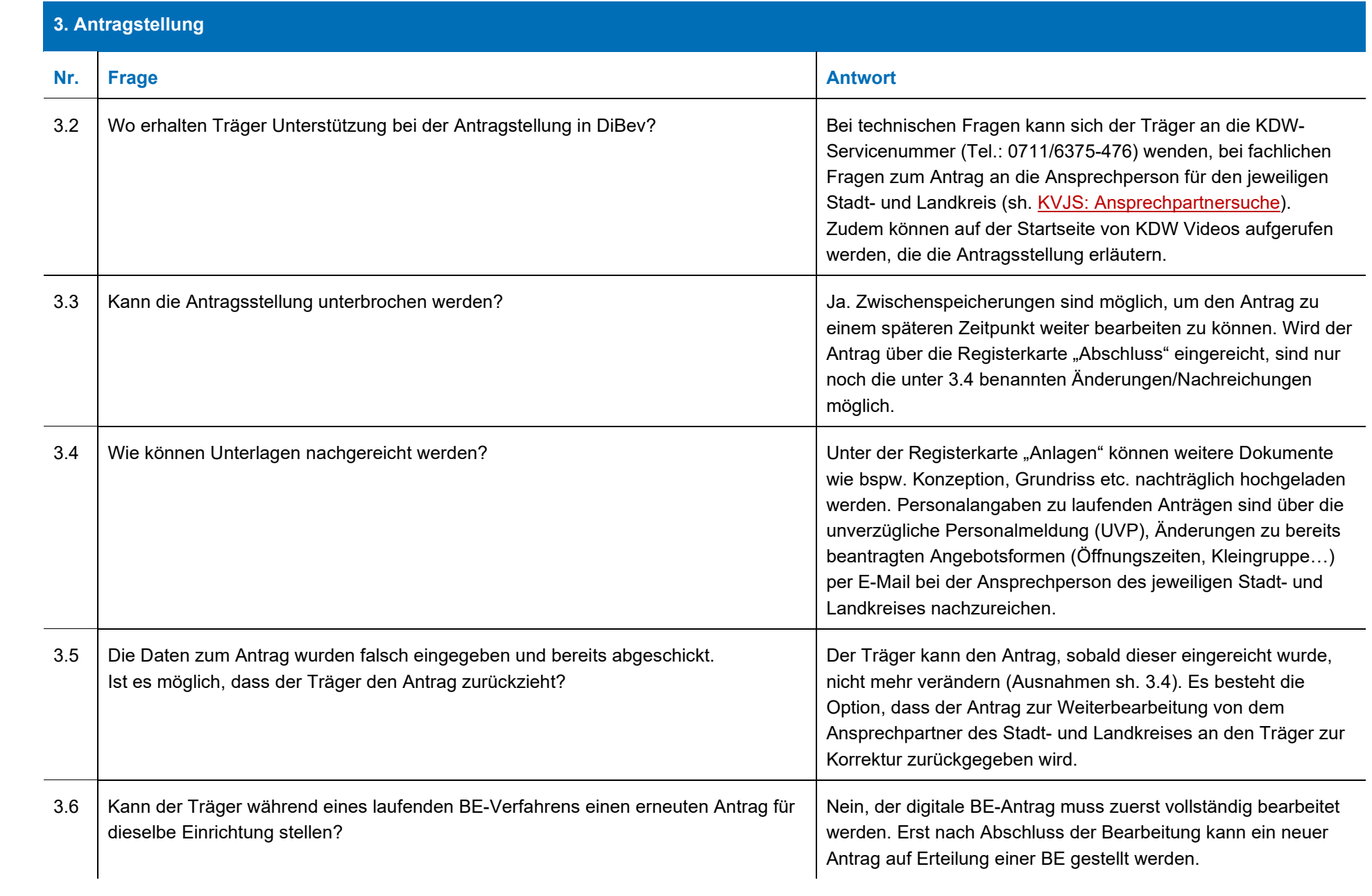

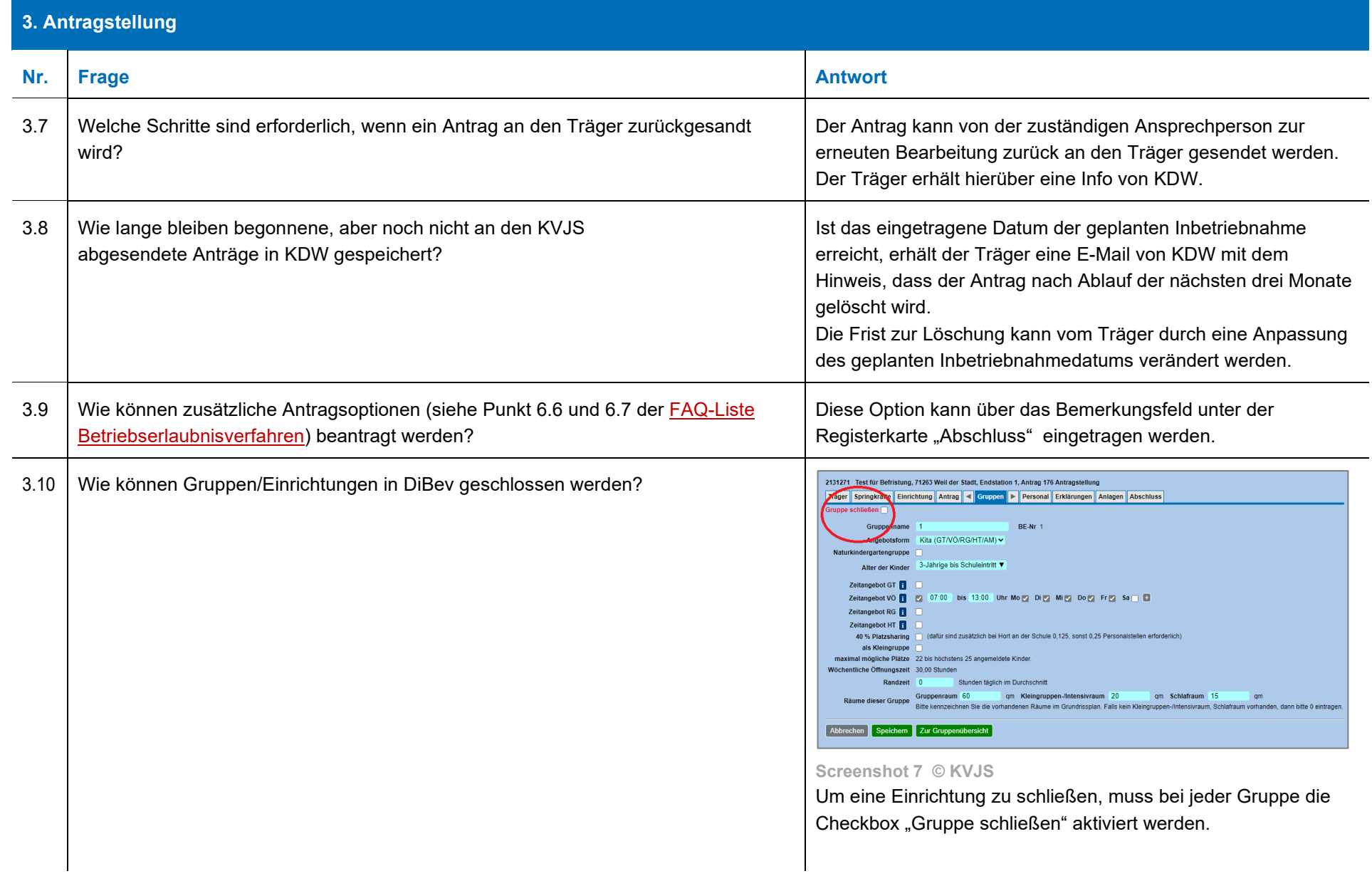

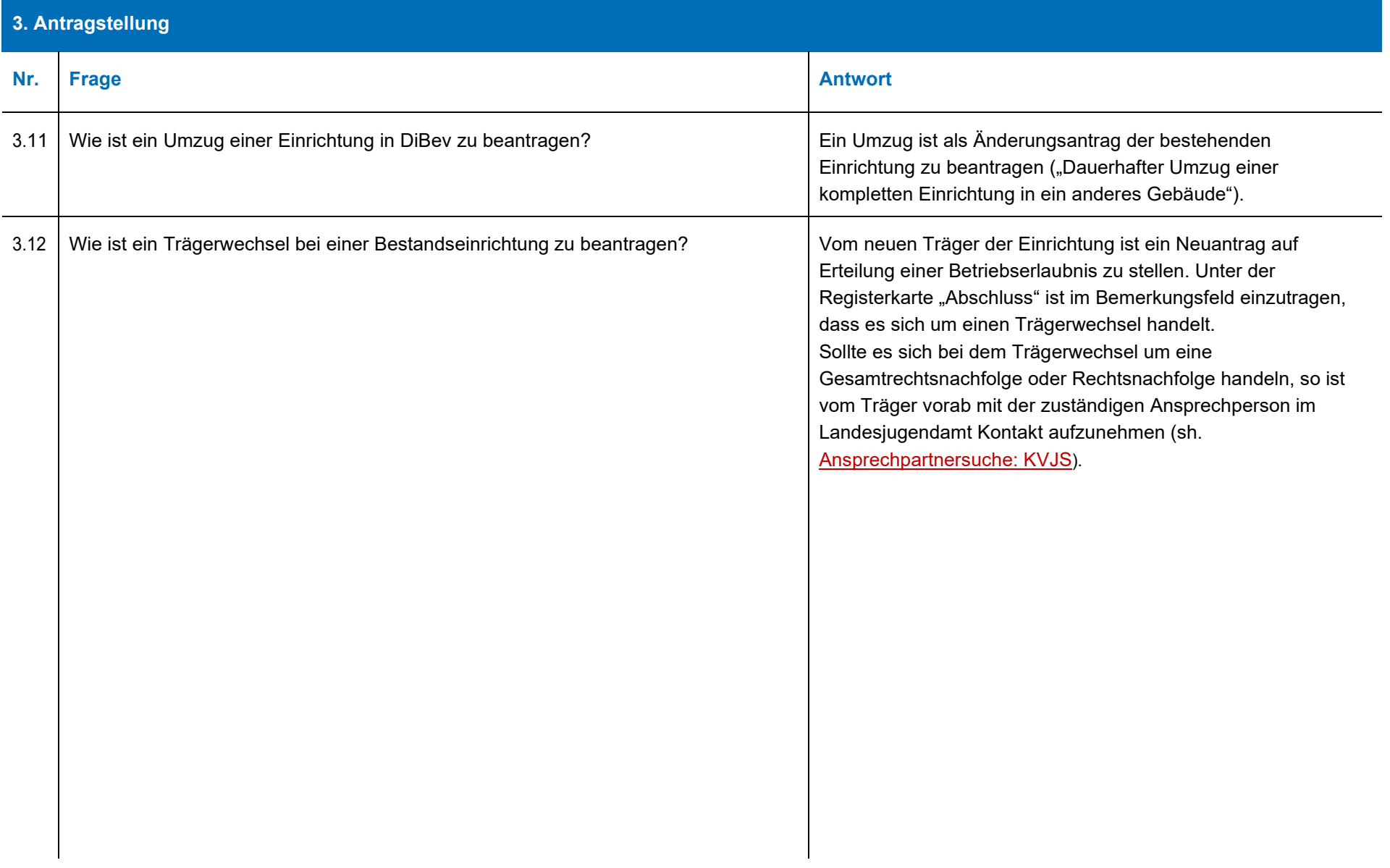

<span id="page-8-0"></span>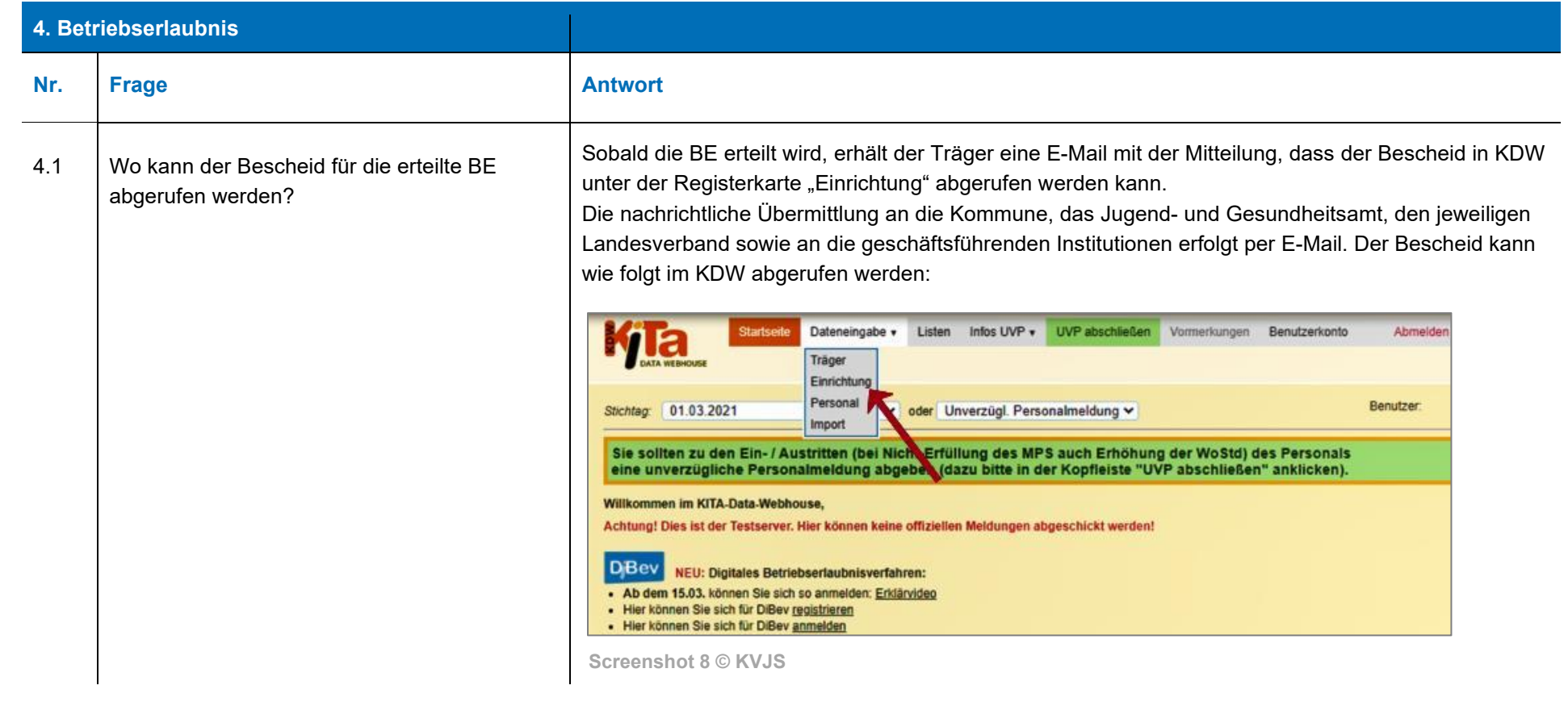